# 各主管機關及學校辦理不適任教育人員資料庫之

## 通報及查詢作業須知

1090803

### 壹、說明

本部因應 109 年 6 月 30 日教師法及相關子法修正施行,特建置「各教 育場域不適任人員通報及查詢系統」(以下簡稱通報查詢系統,網址: https://unfitinfo.moe.gov.tw/)並自同日上線。配合「不適任教育人員之通報 資訊蒐集及查詢處理利用辦法」(以下簡稱通報查詢辦法)修正,原「全國 不適任教育人員通報查詢系統」名稱修正為「不適任教育人員資料庫」並 整合至通報查詢系統,各機關(構)及學校得使用原系統帳號登入通報查詢 系統,無須另行申請。請各主管機關確實控管系統管理權責,並督促所屬 落實通報與查詢作業。

通報查詢系統提供各主管機關及學校辦理校園不適任人員通報,並整 合各教育場域不適任人員資料庫(含不適任教育人員資料庫、涉性別事件 之學校不適任人員資料庫、短期補習班不適任人員資料庫、全國幼兒園不 適任教保服務人員通報查詢系統、全國教保服務機構不適任人員資料庫、 兒童課後照顧服務不適任人員資料庫及其他學校人員不適任資料庫)之資 料提供查詢,如有系統修正建議或使用疑義,歡迎隨時向本部提出,將儘 速協助處理。

### 貳、相關規定

- 一、個人資料保護法第 **15** 條:「公務機關對個人資料之蒐集或處理,除第 6 條第1項所規定資料外,應有特定目的,並符合下列情形之一者:一、 執行法定職務必要範圍內。……。」
- 二、教師法第 **20** 條:「(第 1 項)教師有第 14 條第 1 項、第 15 條第 1 項、第 18 條第 1 項及前條第 1 項、第 2 項規定之情形者,各級主管機關及各級 學校應依規定辦理通報、資訊之蒐集及查詢。(第 2 項)學校聘任教師 前,應查詢其有無前條第一項及第二項規定之情形;已聘任者,應定期 查詢。……。」
- 三、教育人員任用條例第 **31** 條第 **5** 項:「為避免聘任之教育人員有第 1 項第 1 款至第 12 款及第 2 項規定之情事,各主管機關及各級學校應依規定辦 理通報、資訊之意集、查詢及其他應遵行

事項之辦法,由教育部定之。」

- 四、性別平等教育法第 **27** 條之 **1** 第 **5** 項:「學校聘任、任用教育人員或進 用、運用其他人員前,應依性侵害犯罪防治法之規定,查詢其有無性侵 害之犯罪紀錄,及依第7項所定辦法查詢是否曾有性侵害、性騷擾或性 霸凌行為;已聘任、任用、進用或運用者,應定期查詢。」
- 五、不適任教育人員之通報資訊蒐集及查詢處理利用辦法第 **3** 條:「(第 1 項) 各主管機關、學校及機構(以下合稱查詢機關(構))得對不適任教育人 員進行資訊蒐集、處理及利用;教育部(以下簡稱本部)應建置不適任 教育人員資料庫(以下簡稱本資料庫),提供或協助查詢機關(構)辦理 教育人員不適任資料通報、資訊蒐集、查詢、處理及利用。(第 2 項)前 項不適任教育人員之通報、資訊蒐集、查詢、處理、利用及其他相關事 項,應符合個人資料保護法之規定。」、第 **11** 條:「查詢機關(構)、被 請求協助查詢之機關及處理本辦法所定資料之所有人員,對不適任教育 人員之通報資料及所查閱之資料負有保密義務,除供業務需要之用外, 不得作為其他用途。」及第 **12** 條:「各主管機關應定期督導所屬學校、 機構確實依本辦法規定辦理通報、資訊蒐集、查詢、處理及利用;如發 現有未依規定辦理或通報資料有錯誤不實者,應列為行政缺失,並作為 各類補助款核發之參據,及追究相關人員責任。」
- 六、涉性別事件之學校不適任人員通報資訊蒐集及查詢處理利用辦法第 **3** 條:「(第 1 項)各級主管機關及學校得對涉性別事件之學校不適任人員進 行資訊蒐集、處理及利用;中央主管機關應建立涉性別事件之學校不適 任人員資料庫(以下簡稱本資料庫),提供或協助直轄市、縣(市)主管 機關及學校通報、資訊蒐集、查詢及利用。(第 2 項)各級主管機關應指 定專人管理通報之資料建置及查詢作業,並得由所主管學校指定專人辦 理查詢作業;其作業程序,應符合個人資料保護法之規定。(第3項)本 資料庫除指定之專人外,任何人不得登入;資料之查閱、新增、更新及 刪除等事項,均應記錄。」及第 **8** 條:「學校、各級主管機關、被請求協 助查詢之機關及處理本辦法所定資料之所有人員,對本辦法所定資料, 負有保密義務;除依其他法律規定應予提供者外,不得洩漏。」第 9 條 規定:「各級學校未依本辦法規定辦理通報、資訊蒐集及查詢,或所報資 料錯誤不實者,應列為行政缺失,各該主管機關並得作為各類獎勵補助 款之參據。」

### 參、不適任教育人員通報

一、通報依據:不適任教育人員之通報資訊蒐集及查詢處理利用辦法第 **8** 條 第 **1** 項:「教育人員有任用條例第 31 條第 1 項、第 2 項規定之情事,或

有教師法第 14 條第 1 項、第 15 條第 1 項、第 18 條第 1 項、第 19 條第 1項、第2項規定之情事,且該案件未登載於本資料庫者,其服務學 校、機構應於解聘、停聘或免職之書面通知送達後7日內,至本資料庫 登載通報資料,並上傳處理情形、送達證明文件及其他相關處理證明文 件資料。」

#### 二、操作步驟

## **(**一**)**登入系統,點選【校園有任用法規人員通報專區/校園有任用法規人 員資料新增及維護】

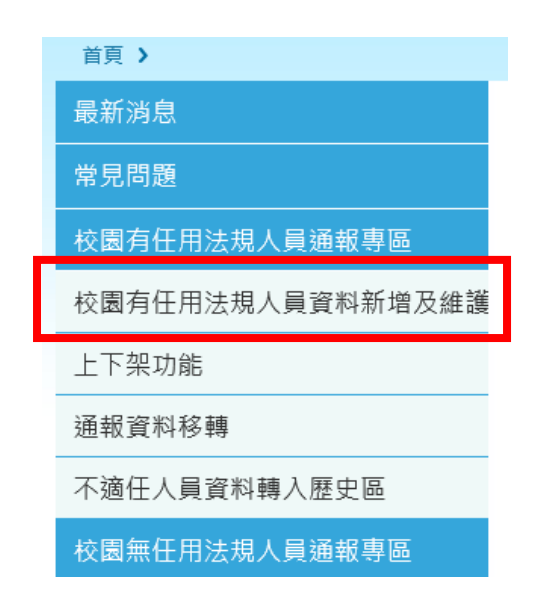

**1**、 依「性別平等教育法」及「涉性別事件之學校不適任人員通報資 訊蒐集及查詢處理利用辦法」規定辦法通報者,請點選【校園無 任用法規人員通報專區/校園無任用法規人員資料新增及維護】

#### **2**、 所稱校園有任用法規人員,指依下列規定進用及通報之人員:

- (1) 教師法
- (2) 教育人員任用條例
- (3) 各級學校專任運動教練聘任管理辦法
- (4) 專任運動教練輔導及管理辦法
- (5) 學校辦理藝術家及專業藝術團體駐校實施辦法
- (6) 專科以上學校兼任教師聘任辦法
- (7) 專科以上學校遴聘業界專家協同教學實施辦法
- (8) 大學研究人員聘任辦法
- (9) 大學聘任專業技術人員擔任教學辦法
- (10) 專科學校專業及技術教師遴聘辦法
- (11) 專科學校軍訓教官職掌介派遷調進修申訴辦法
- (12) 專科學校軍訓教官編制員額資格遴選辦法
- (13) 高級中等以下學校兼任代課及代理教師聘任辦法
- (14) 國民中小學教學支援工作人員聘任辦法
- (15) 偏遠地區學校專案聘任教師甄選聘任辦法
- (16) 高級中等以下學校原住民族語老師資格及聘用辦法
- (17) 高級中等以下學校及各該主管機關專業輔導人員設置辦法
- (18) 高級中等以下學校特殊教育班班級及專責單位設置與人員進 用辦法
- (19) 高級中等學校軍訓教官編制員額資格遴選辦法
- (20) 高級中等學校軍訓教官職掌介派遷調進修申訴辦法
- (21) 高級中等學校遴聘業界專家協同教學實施辦法

### **(**二**)**輸入「國民身分證統一編號」及「姓名」後點選【新增】

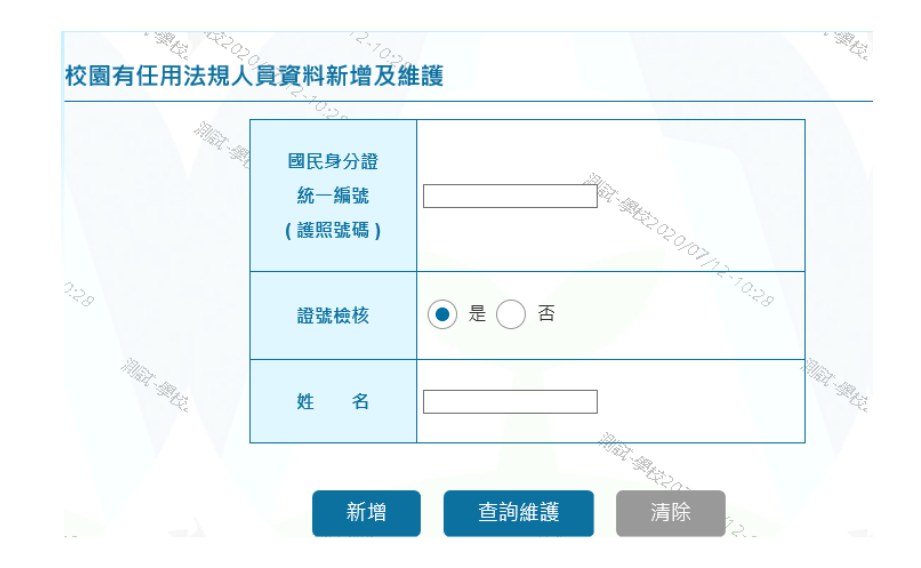

## **(**三**)**輸入各欄位資料後,點選【儲存】暫時儲存資料。

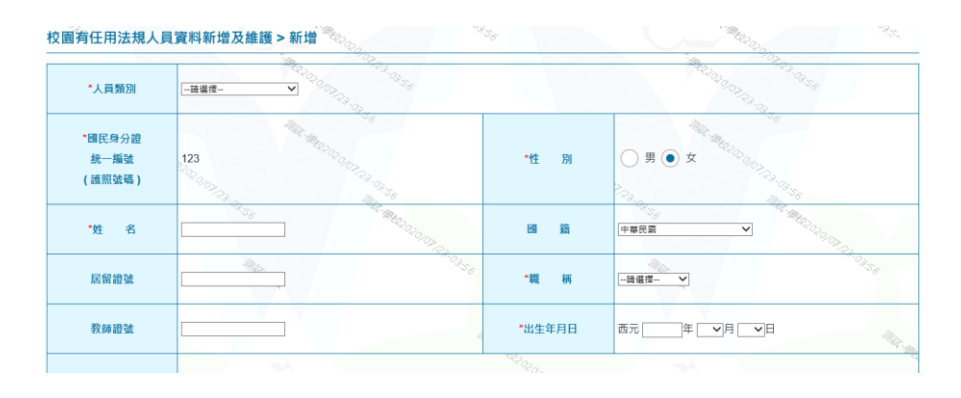

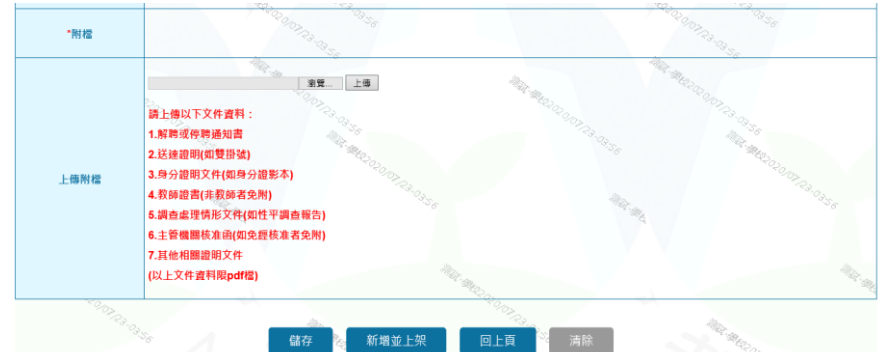

#### ★注意:

- **1**、 點選【儲存】 通報資料可暫時儲存,可再進行修改及刪除。
- **2**、 點選【新增並上架】 不適任資料上架且公告,資料將不能修改,且無法刪除。故請確 認後再點選。

### 肆、不適任教育人員查詢

- 一、查詢依據
	- **(**一**)**「不適任教育人員之通報資訊蒐集及查詢處理利用辦法」第 **5** 條第 **1** 項:「各級學校、機構於聘任教育人員前,應確實查詢其是否具任用 條例第31條第1項、第2項或教師法教師法第14條第1項、第15 條第 1 項、第 18 條第 1 項及第 19 條第 1 項、第 2 所定不得聘任之情 事。」第 **6** 條:「(第 **1** 項)查詢機關(構)辦理前條查詢,應確實至本 資料庫與本部建立之涉性別事件之學校不適任人員資料庫、短期補習 班不適任人員資料庫、全國幼兒園不適任教保服務人員通報查詢系 統、全國教保服務機構不適任人員資料庫、兒童課後照顧服務不適任 人員資料庫及其他學校人員不適任資料庫(以下簡稱本部建立之其他 不適任人員資料庫)查詢。……(第 **3** 項)前項查詢得視需要藉由本資 料庫定期介接司法院、法務部、內政部警政署及中央社政主管機關建 立之資料庫辦理。」
	- (二)「涉性別事件之學校不適任人員通報資訊蒐集及查詢處理利用辦法」 第4條第1項:「各級學校於聘任、任用、進用或運用學校人員時, 應……查詢有無本法第 27 條之 1 第 1 項或第 3 項情事,並報請各該 主管機關核轉所在地直轄市、縣(市)政府警察局查詢有無性侵害之 犯罪紀錄。」
- (三)「性侵害犯罪加害人登記報到查訪及查閱辦法」第 **14** 條:「各級目的 事業主管機關就下列機關(構)、團體因僱用專職、兼職人員或召募 志願服務人員申請查閱應徵者或應從事服務者有無加害人登記資料 時,得核轉所在地直轄市、縣(市)政府警察局辦理:一、教育業 務:各級公私立學校、幼兒園、社教館所、服務對象為 18 歲以下兒 童及少年之教育基金會、招生對象為 18 歲以下學員之短期補習 班。……。」第 **15** 條:「目的事業主管機關核轉查閱時,應載明申請 查閱事由及被查閱人之姓名、國民身分證統一編號及出生年月日。申 請查閱人應遵守下列事項:一、對所查閱之資料負有保密義務,不得 為查詢目的以外之使用。二、不得對查閱所知之加害人為騷擾或犯罪 之行為。」
- 二、操作步驟
	- **(**一**)**查詢本部建置之不適任人員資料庫
		- 資料範圍:不適任教育人員資料庫 涉性別事件之學校不適任人員資料庫 短期補習班不適任人員資料庫 全國幼兒園不適任教保服務人員通報查詢系統 全國教保服務機構不適任人員資料庫 兒童課後照顧服務不適任人員資料庫 其他學校人員不適任資料庫
		- **1**、 不適任人員單筆查詢

### 登入系統,點選【查詢專區/不適任人員單筆查詢】

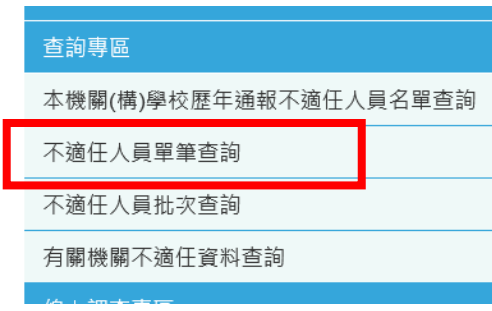

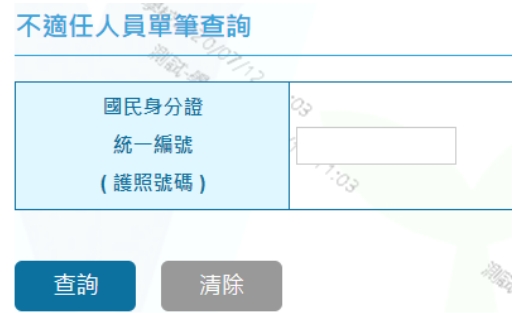

**2**、 不適任人員批次查詢

# 登入系統,點選【查詢專區/不適任人員批次查詢】

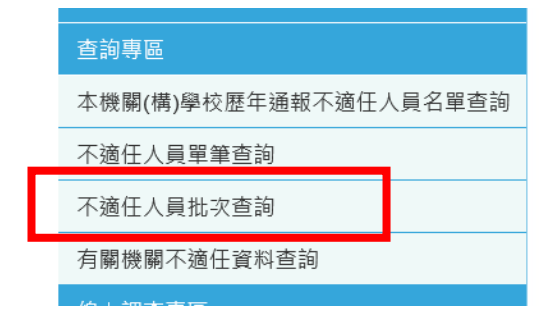

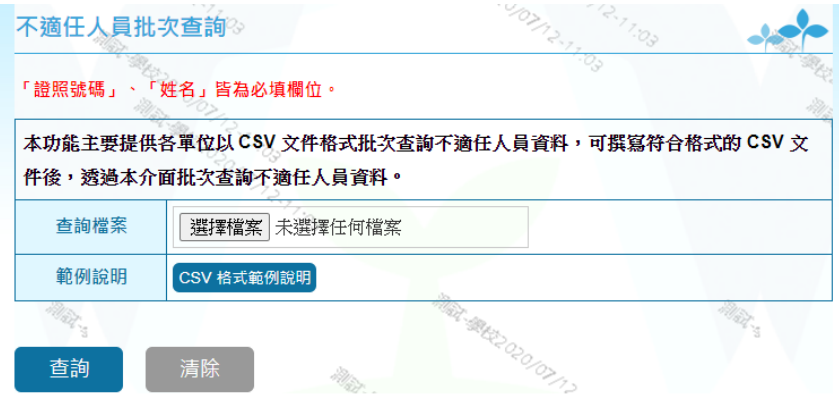

## **(**二**)**介接查詢有關機關不適任資料庫

★介接日期另以函文通知★

登入系統,點選【查詢專區/有關機關不適任資料查詢】

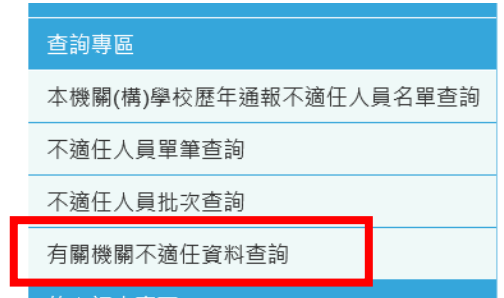

#### 選擇欲查詢之機關,上傳查詢名冊電子檔,點選【查詢】

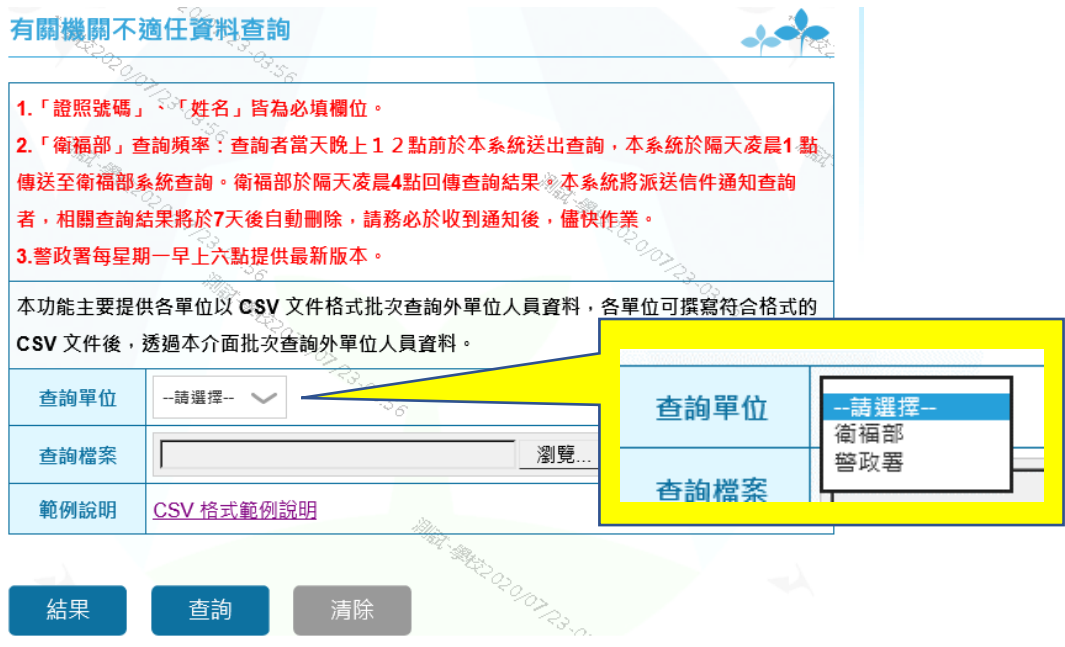

### 伍、通報查詢系統帳號管理與維護

一、權限說明

**(**一**)**主管機關最高權限管理人員**(**縣市維護者**)**

持有原「全國不適任教育人員通報查詢系統」帳號者即預設為主管機 關最高權限管理人員,具有新增主管機關內部其他業務承辦人員帳號 (得設定「縣市維護者」、「學校維護者」、「學校通報者」、「一般查詢 者」等 **4** 種權限),以提供其辦理查詢或通報所轄管之不適任人員資 料。

**(**二**)**學校最高權限管理人員**(**學校維護者**)**

持有原「全國不適任教育人員通報查詢系統」帳號者,預設為學校、 機構最高權限管理人員,具有新增學校、機構內部其他業務承辦人員 帳號(得設定「學校維護者」、「學校通報者」、「一般查詢者」等 **3** 種 權限),以提供其辦理查詢或通報所轄管之不適任人員資料。

二、操作說明

**(**一**)**新增「使用者」帳號:

1、登入系統,點選【權限管理專區/使用者維護】

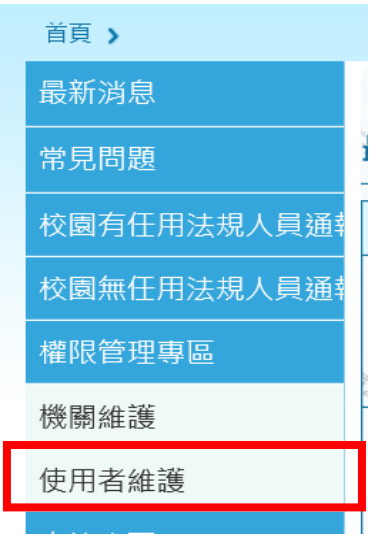

# **2**、 輸入「使用者帳號」及「使用者名稱」後點選【新增】

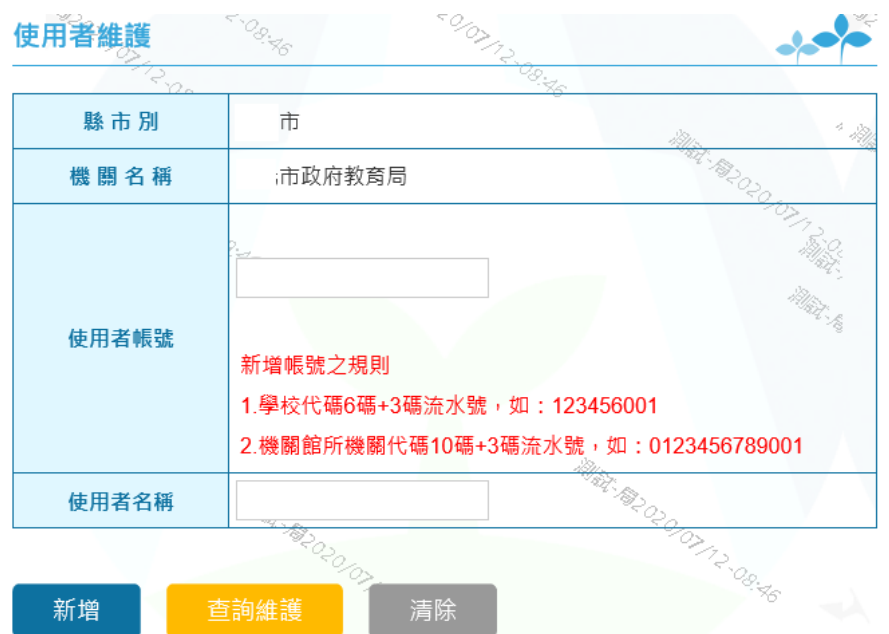

# 「使用者帳號」編列規則

- (1) 教育局處(或學校)代碼 6 碼+3 碼流水號, 如: 123456001
- (2) 機關館所機關代碼 10碼+3碼流水號,如: 0123456789001

# **3**、 輸入各欄位資料後,點選【儲存】

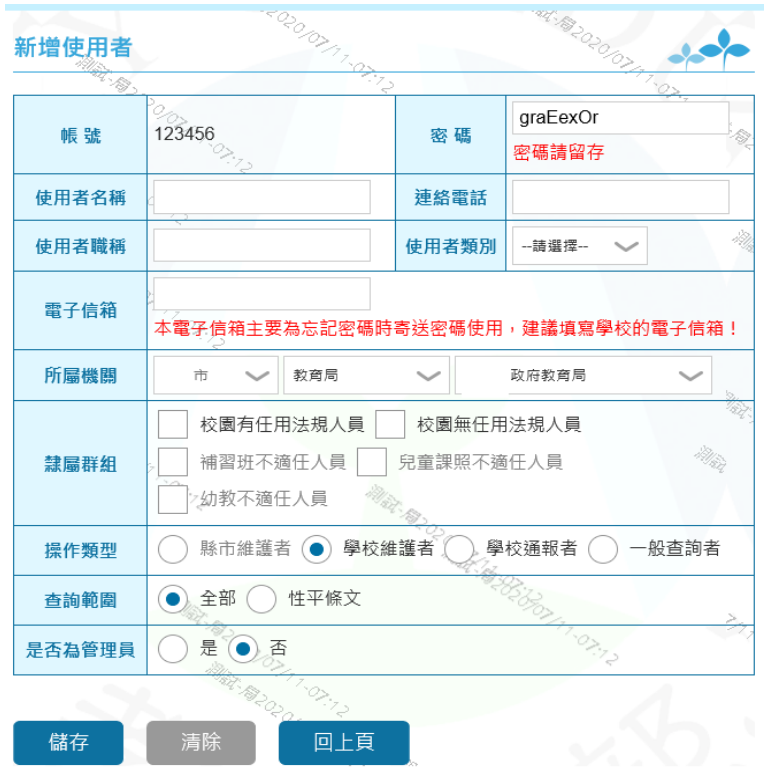

#### ★設定說明:

**(1)** 「所屬機關」

系統預設使用者為本機關人員。另上級機關得協助開設所屬學 校、機構之使用者帳號,如下圖選擇「國民小學」再選擇特定 小學。

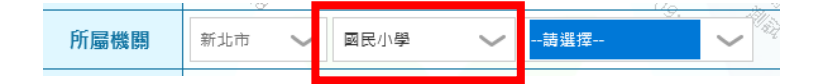

- **(2)** 「隸屬群組」
	- A、指該帳號得辦理不適任人員通報之隸屬群組範圍,得開設 「□校園有任用法規人員」專區或「□校園無任用法規人 員」專區。
	- B、「校園有任用法規人員」專區 指依「教師法」、「教育人員任用條例」、「高級中等以下學 校兼任代課及代理教師聘任辦法」或「專科以上學校兼任 教師聘任辦法」等專屬法規規定聘(任、進)用人員,渠等於 涉不適任情事經解聘(僱)或終止聘約後,由該專區辦理通報 資料建置與維護。

C、「校園無任用法規人員」專區:

適用於無前開專屬法規進用、運用人員,於涉及性別事件 後,依「性別平等教育法」規定應通報者,由該專區辦理 通報資料建置與維護。

**(3)** 「操作類型」

設定帳號之操作權限,各類型權限如下。

|  |               | 功能             | 一般 |                 | 學校   學校 | 縣市 |
|--|---------------|----------------|----|-----------------|---------|----|
|  |               |                |    | 查詢者 通報者 维護者 維護者 |         |    |
|  | 1. 隸屬群        | 校園有任用法規人員      |    |                 |         |    |
|  | 組             | 校園無任用法規人員      |    |                 |         |    |
|  | 2. 權限管<br>理專區 | 機關維護(所屬機關資料維護) |    |                 |         |    |
|  |               | 使用者維護(個人資料維護)  |    |                 |         |    |
|  |               | 使用者維護(新增其他使用者) |    |                 | ⊚       | ⊚  |
|  | 3. 查詢專<br>區   | 本機關(構)學校歷年通報不適 |    |                 |         |    |
|  |               | 任人員名單查詢        |    |                 |         |    |
|  |               | 不適任人員單筆查詢      |    |                 |         |    |
|  |               | 不適任人員批次查詢      |    |                 |         |    |
|  |               | 有關機關不適任資料查詢    |    |                 |         |    |
|  | 4. 線上調<br>查專區 | 線上調查填報         |    |                 |         |    |
|  | 5. 知識專<br>區   | 相關法規           |    |                 |         |    |
|  |               | 重要釋例           |    |                 |         |    |
|  |               | 案例分析           |    |                 |         |    |
|  |               | 下載資料           |    |                 |         |    |
|  |               | 相關連結           |    |                 |         |    |
|  | 6. 查詢範<br>圍   | 全部、性平條文(擇一)    |    |                 | ( )     |    |
|  | 7. 否為管<br>理員  | 是、否(擇一)        |    |                 |         |    |

「○」表示可選擇此功能;「一」表示無此功能;「●」表示有此功能; 「◎」依「7.是否為管理員」設定而定。

**(4)** 「查詢範圍」

指設定該帳號可以查詢被通 報者違反法規條文之範圍,如勾 選「性平條文」,該帳號所查詢之被通報者資料範圍僅限於行 為違反性侵害、性騷擾或性霸凌等規定,例如因違反「體罰或 霸凌學生,造成其身心嚴重侵害,之被通報者資料,就不在其 可查詢範圍內。

**(5)** 「是否為管理員」

如選擇【是】管理員,其在「2.權限管理專區」之「使用者維 護」可取得「新增其他使用者」之功能。

### **(**二**)**學校最高權限管理人員異動之帳號移轉**(**「開啟一日帳號」**)**

、 主管機關最高權限管理人員登入系統,點選【權限管理專區/使 用者維護】

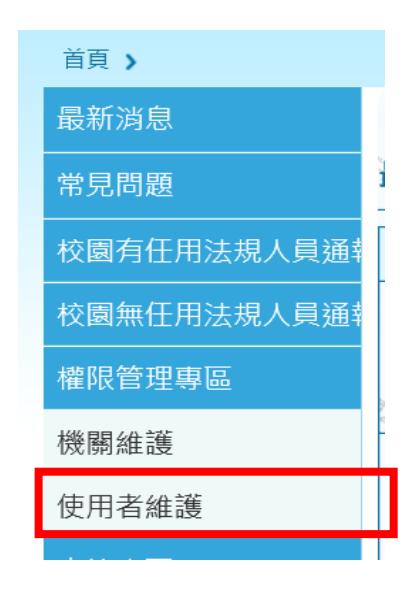

、 輸入「使用者帳號」或「使用者名稱」後點選【查詢維護】

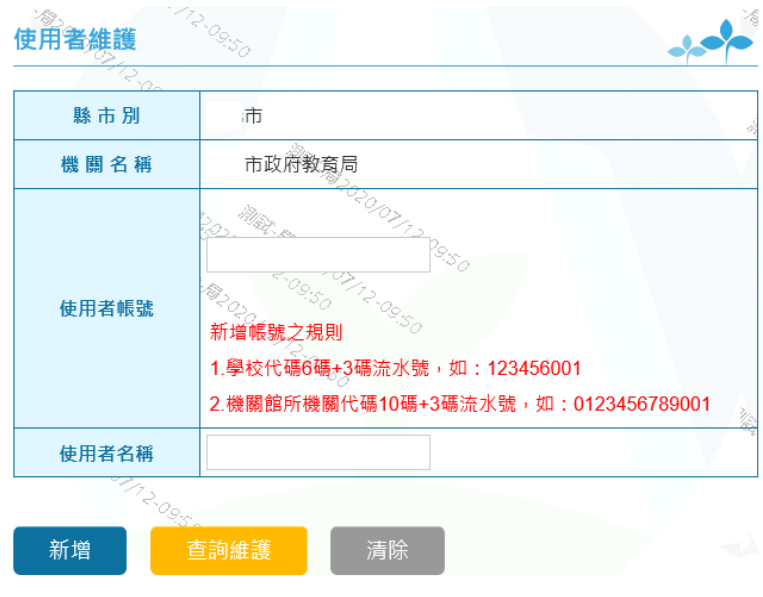

、 修改使用者資料後,點選【開啟一日帳號】

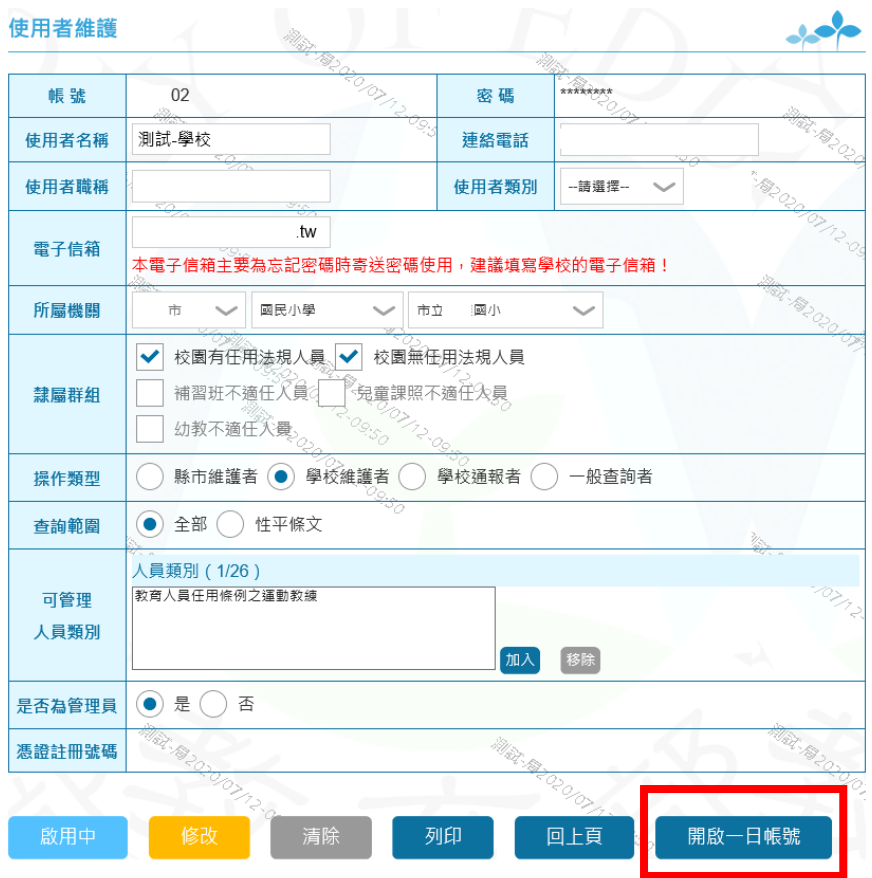

## **4**、 學校接任人員以帳號登入系統,再點選【憑證註冊】,註冊接任人 員之新憑證即可。

## 陸、其他事項

- 一、各級學校最高權限管理人員之帳號,由其上級主管機關最高權限管理人 員管理維護,如有帳號使用設定問題,請洽詢各該上級主管機關;如為 系統操作或系統故障等問題,請電洽系統維護廠商蕭小姐(02-23212610 分機 527)。
- 二、各主管機關最高權限管理人員之帳號,由本部人事處管理維護,各主管 機關如有系統修正建議或使用疑義,請洽詢聯繫窗口(02-27712171 分機 1603、1613,國立臺北科技大學人事室),將儘速協助處理。
- 三、各主管機關應督導及查核各級學校通報查詢系統帳號使用情形,並督促 各級學校落實通報與查詢作業。